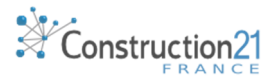

## **1**

## PARAMETRER VOS NOTIFICATIONS

- 1. Dans votre profil sous l'onglet « MON COMPTE », sélectionnez les thèmes qui vous intéressent, sur lesquels vous souhaitez recevoir de l'information.
- 2. Dans « Notifications », paramétrez le rythme auquel vous souhaitez être informé : quotidien, hebdo ou rien, pour les études de cas et les actus d'une part, mais aussi pour chacune des communautés que vous suivez.

Choisissez les plateformes Construction21 que vous souhaitez suivre au sein du réseau international.

3. Validez

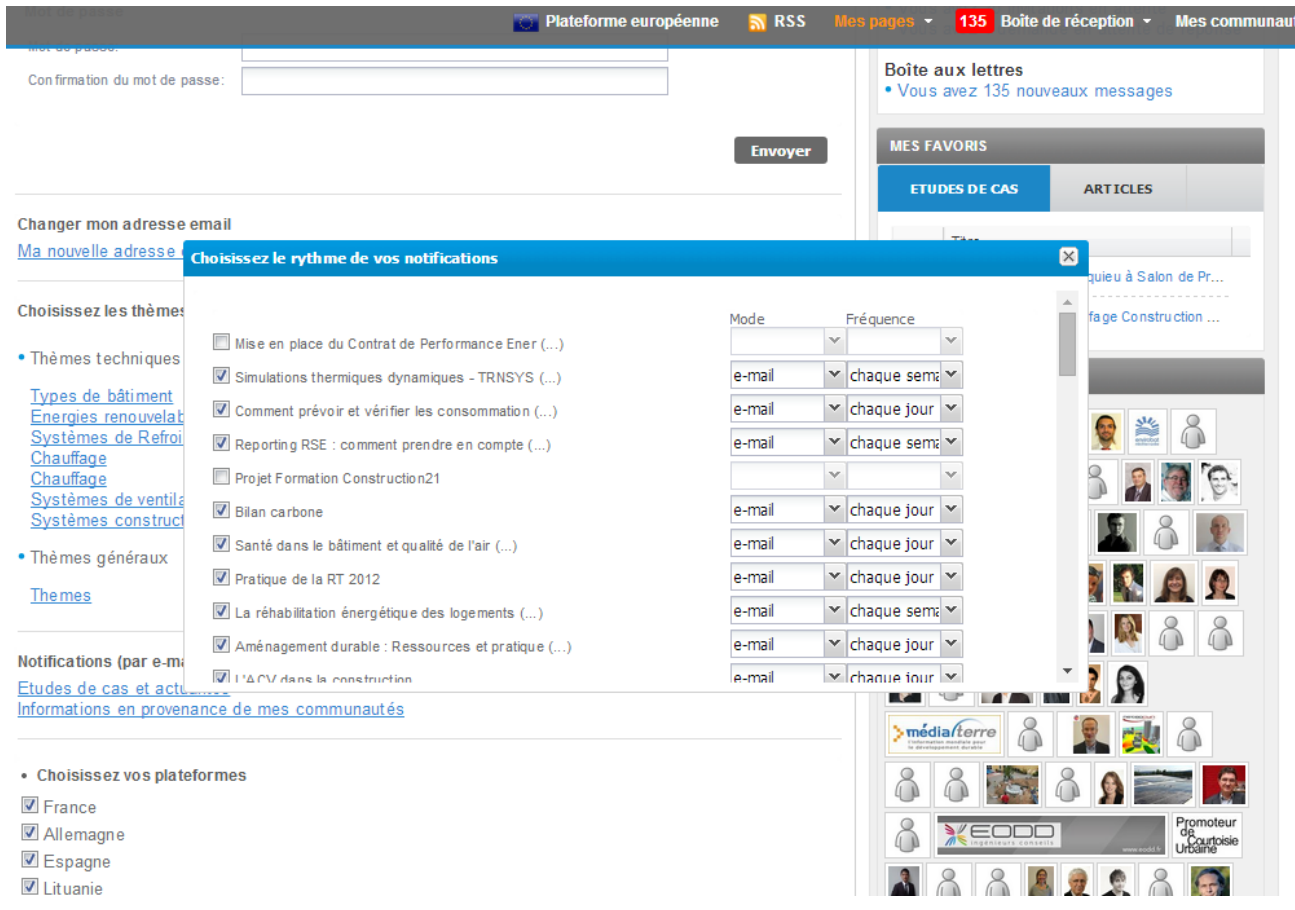